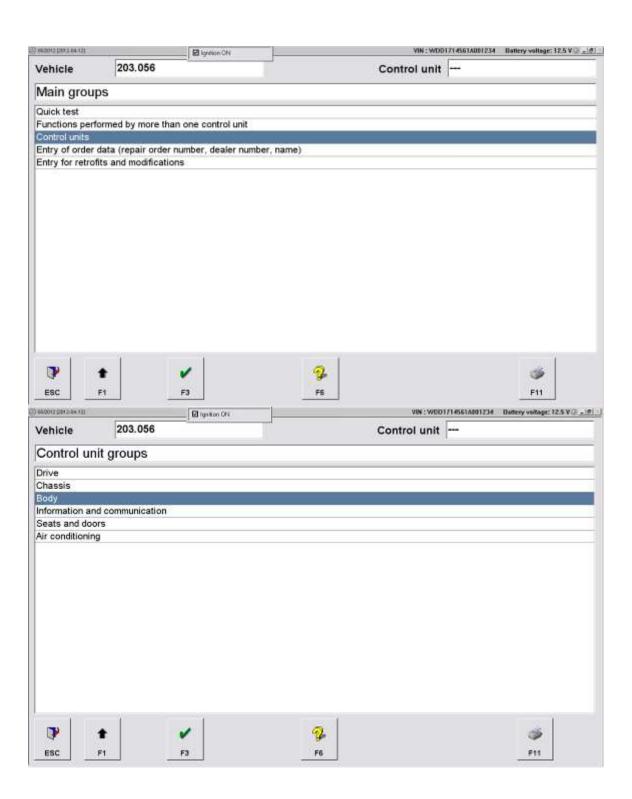

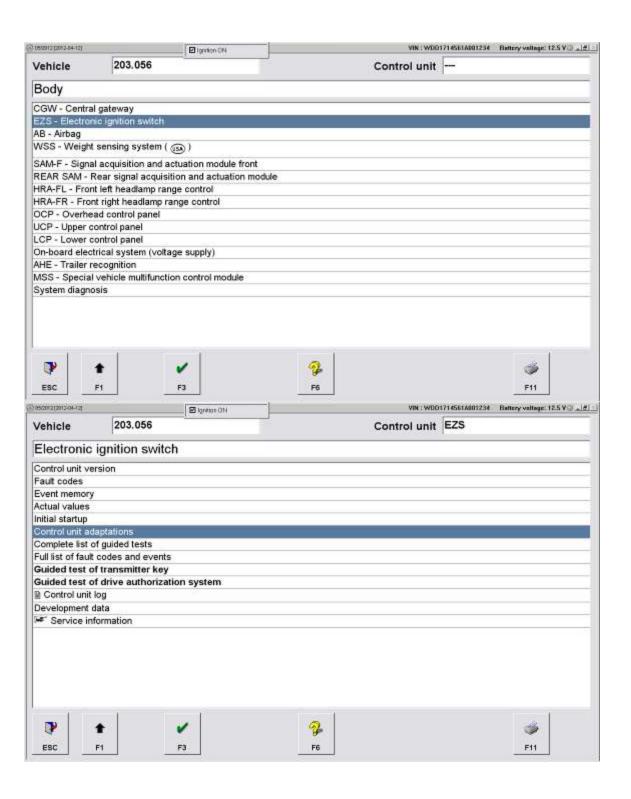

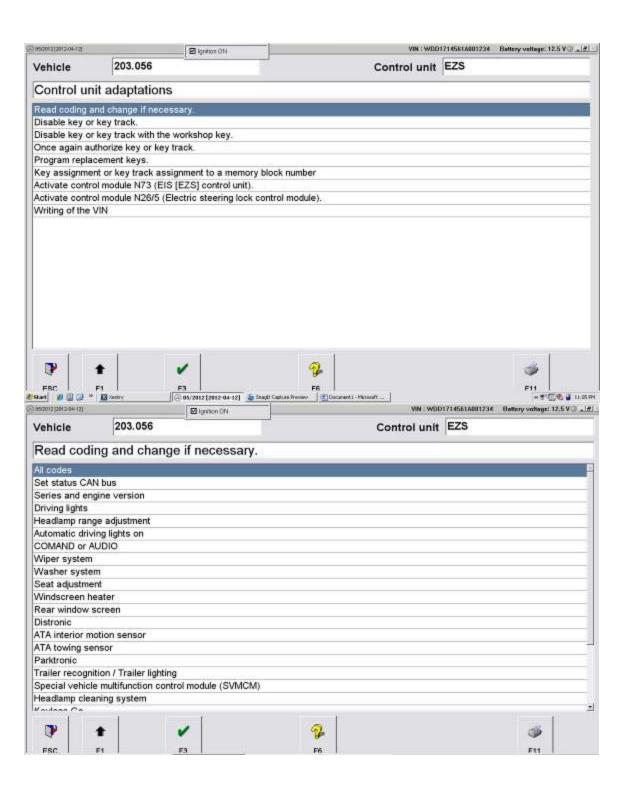

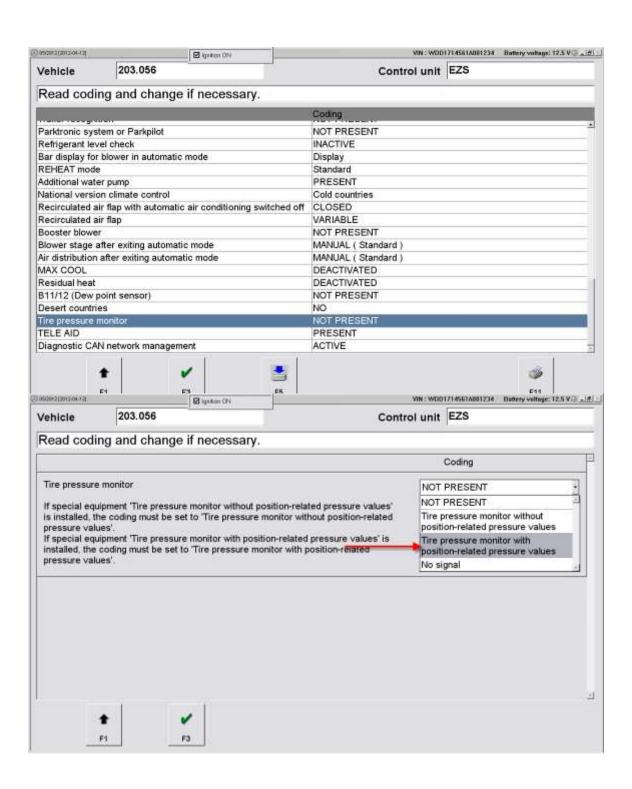

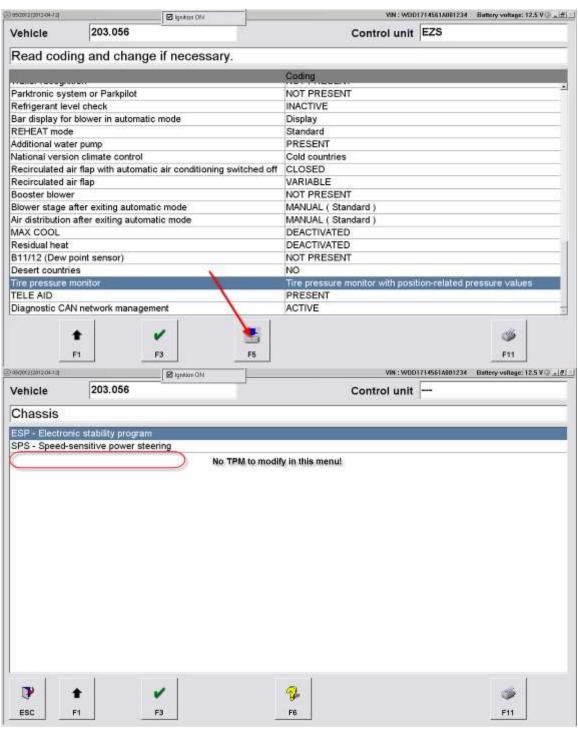

Now you must exit the 203 menu and start up the 209. Obviously your car is not, so its going to ask you about your setup since DAS cannot detect the proper VIN.

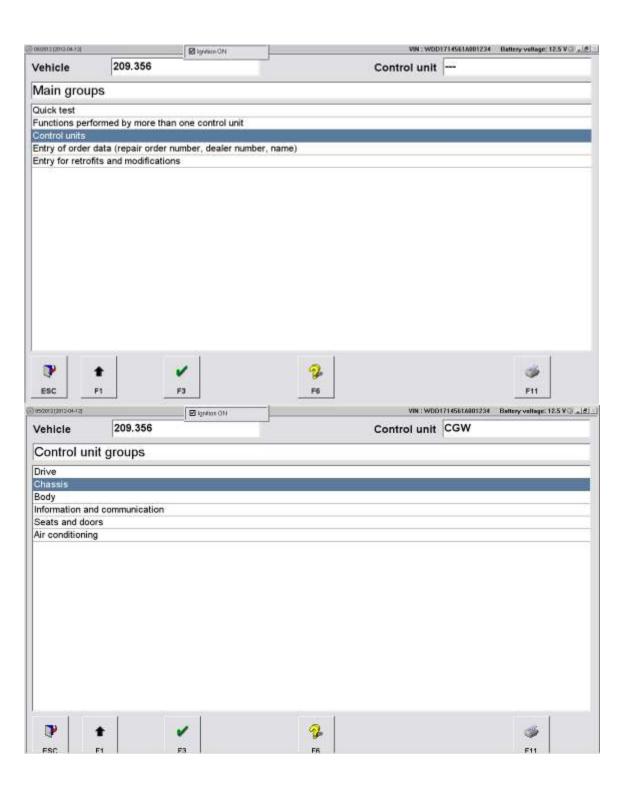

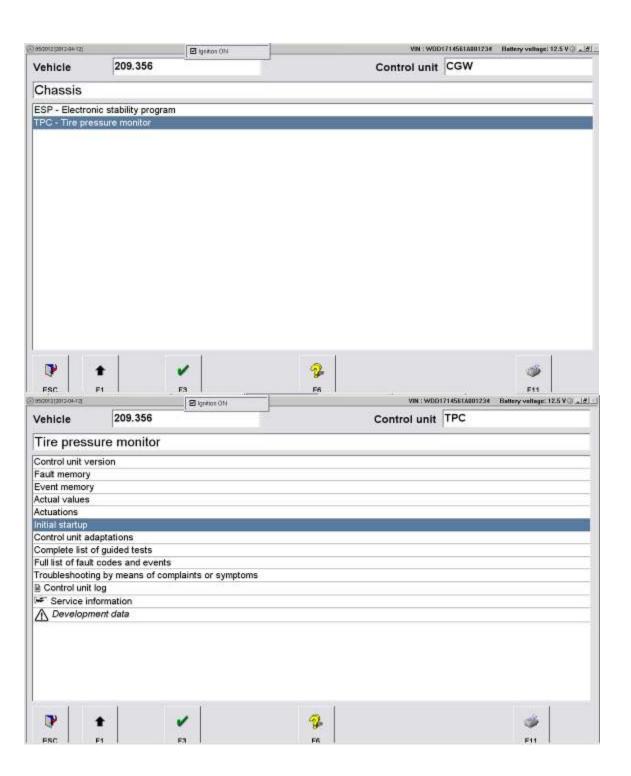

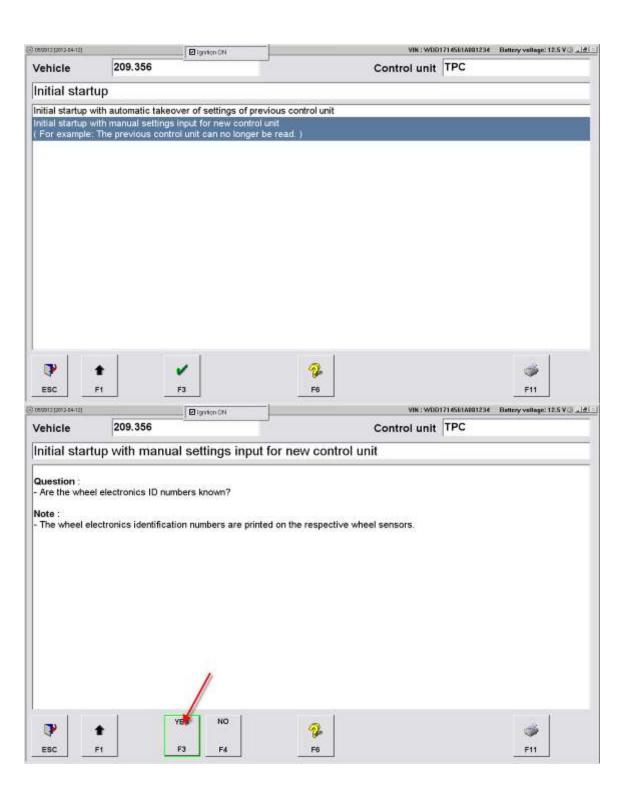

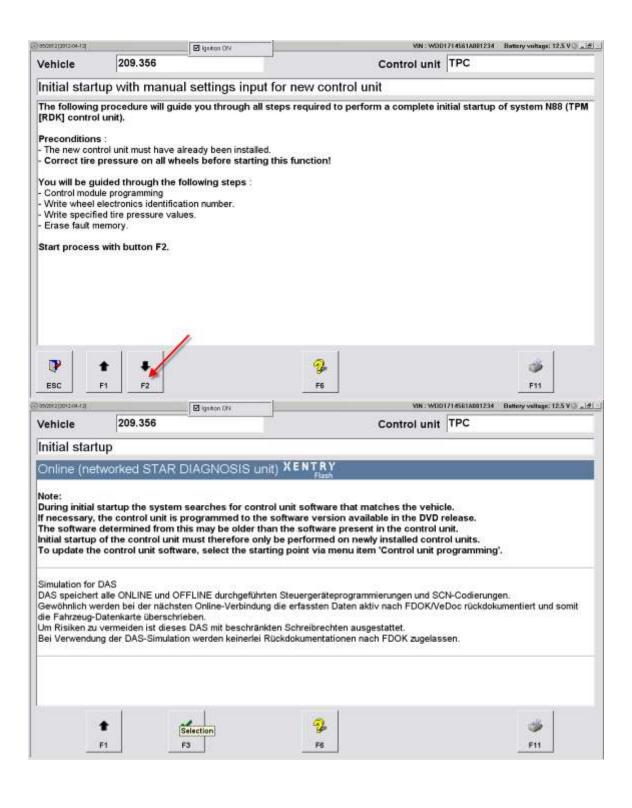

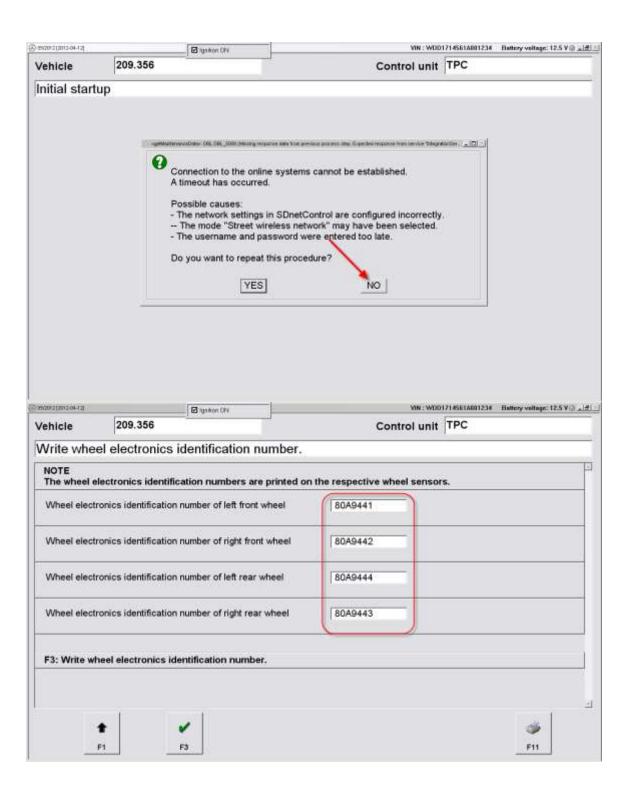

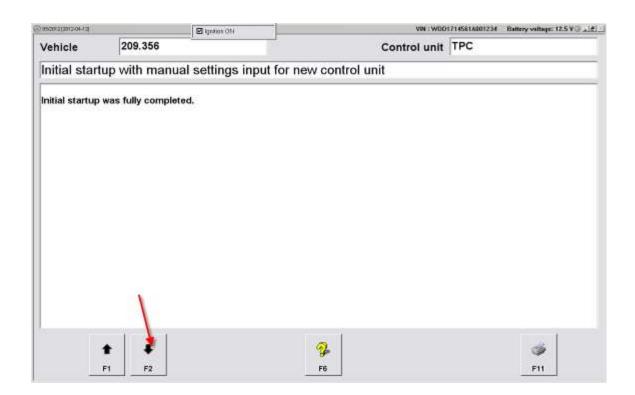